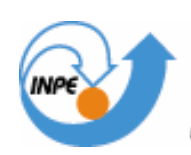

# MINISTÉRIO DA CIÊNCIA E TECNOLOGIA **INSTITUTO NACIONAL DE PESQUISAS ESPACIAIS**

## **Introducao ao Geoprocessamento**

**Laboratorio 5 – Geoestatistica Linear**

Fabio Bueno de Lima – 102385

São José dos Campos 2007

## **Introdução**

Este laboratório tem como objetivo explorar, através de procedimentos geoestatísticos, a variabilidade espacial de propriedades naturais amostradas e distribuídas espacialmente. Resumidamente, os passos para um estudo geoestatístico inclem: (a) análise exploratória dos dados, (b) análise estrutural (cálculo e modelagem do semivariograma) e (c) realização de inferências (Krigeagem ou Simulação).

Os dados utilizados são de propriedade do Centro Nacional de Pesquisas de Solos (CNPS - RJ) e foram obtidos no levantamento realizado na Fazenda Canchim, em São Carlos - SP. Estes se referem a uma amostragem de 85 observações georreferenciadas coletadas no horizonte Bw (camada do solo com profundidade média de 1m).

Sabe-se também que dentro dos limites da Fazenda afloram as seguintes litologias: Arenito Superficial (areias consolidadas), Diabásio (Formação Serra Geral) e Arenito Botucatu (rocha constituída por grãos de quartzo arredondados).

### **Desenvolvimento**

O exemplo utilizado no trabalho refere-se a análise da variação espacial do teor de argila sobre a área da Fazenda Canchim. Em primeiro lugar para analisar a variabilidade espacial do teor de argila foi ativado o bando de dados "SaoCarlos" e o projeto "Canchim", no sistema de projeção UTM/Hayford, tendo como retângulo envolvente :

long1: o 47 52 0 ; long2: o 47 47 49

lat1: s 21 59 44; lat2: s 21 54 15

Depois foi feita uma análise exploratória dos dados. Para isso foram usadas operações de geoestatística chamadas de estatísticas univariadas e bivariadas. As univariadas fornecem um meio de organizar e sintetizar um conjunto de valores, que se realiza principalmente através do histograma.

As estatísticas bivariadas fornecem meios de descrever o relacionamento entre duas variáveis, isto é, entre dois conjuntos de dados ou de duas distribuições. Esta relação pode ser visualizada através do diagrama de dispersão e o grau da relação linear entre as variáveis pode ser medido através do coeficiente de correlação.

Neste trabalho, as ferrramentas de estatistica univariadsa do SPRING foram ujtilizadsa para gerar uma tabela de "estatística descritiva" dos dados de amostras de Argila , conforme mostra a figura 1.

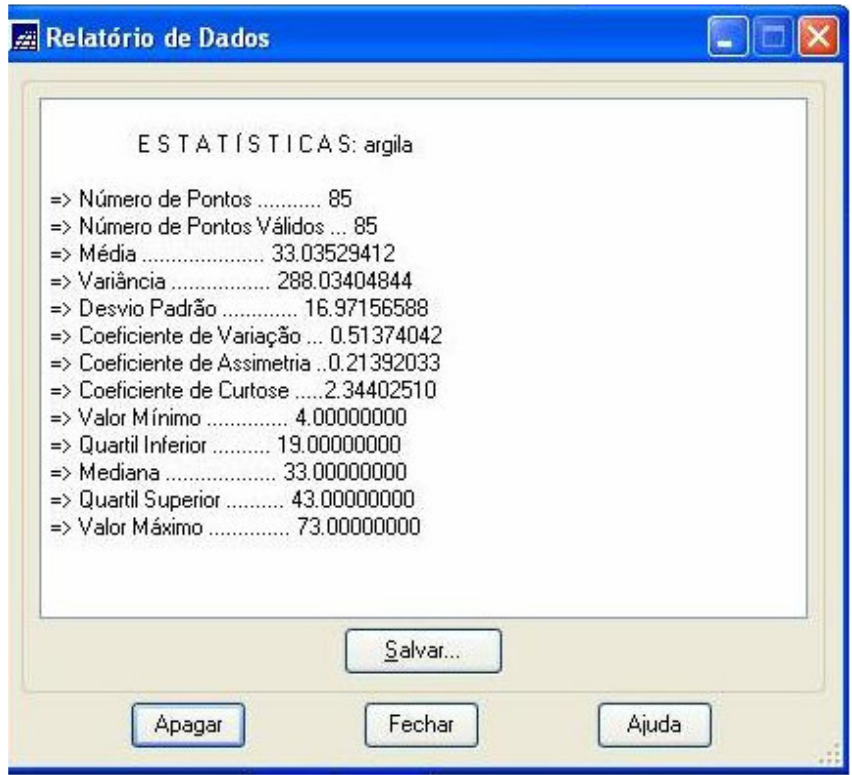

Figura 1. Estatística descritiva da argila

E, com o auxílio do histograma e gráfico da probabilidade normal, comparamos as estatísticas: valor mínimo e máximo, mediana, quartil (medidas de localização), coeficiente de variação, de curtose, de assimetria (medidas de forma) e variância de desvio padrão (medidas de dispersão). De acordo com a figura 2, nota-se que os valores de teor de argila se aproximam de uma distribuição gaussiana (normal) com um coeficiente de assimetria de 0,214.

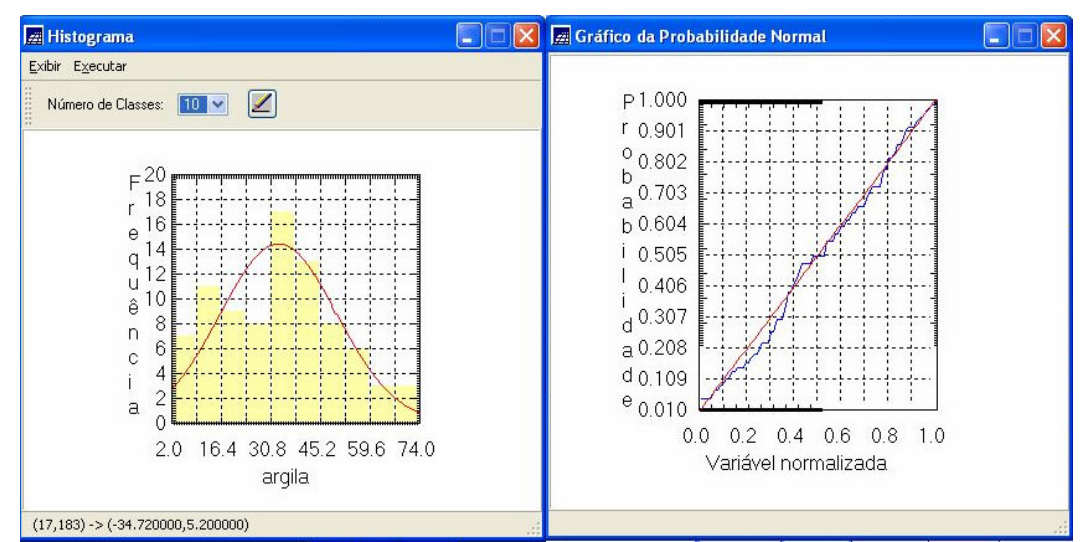

Figura 2. Histograma e Gráfico da Probabilidade Normal da argila.

A seguir foi realizada a análise da variabilidade espacial por semivariograma e krigeagem para um caso isotrópico. A isotropia (mesmo comportamento em todas as direções) em fenômenos naturais é um caso pouco freqüente de ser observado. Por isso, neste caso, um único modelo é suficiente para descrever a variabilidade espacial do fenômeno em estudo.

O semivariograma é uma ferramenta básica de suporte às técnicas de krigeagem, pois permite representar quantitativamente a variação de um fenômeno regionalizado no espaço.

Já a krigeagem, engloba um conjunto de técnicas de estimação e predição de superfícies (análise exploratória de dados, análise estrutural, interpolação estatística da superfície) baseada na modelagem da estrutura de correlação espacial.

A determinação experimental do semivariograma, no caso isotrópico, busca detectar uma estrutura de correlação espacial que depende apenas da distância entre as amostras e não da direção relativa entre elas.

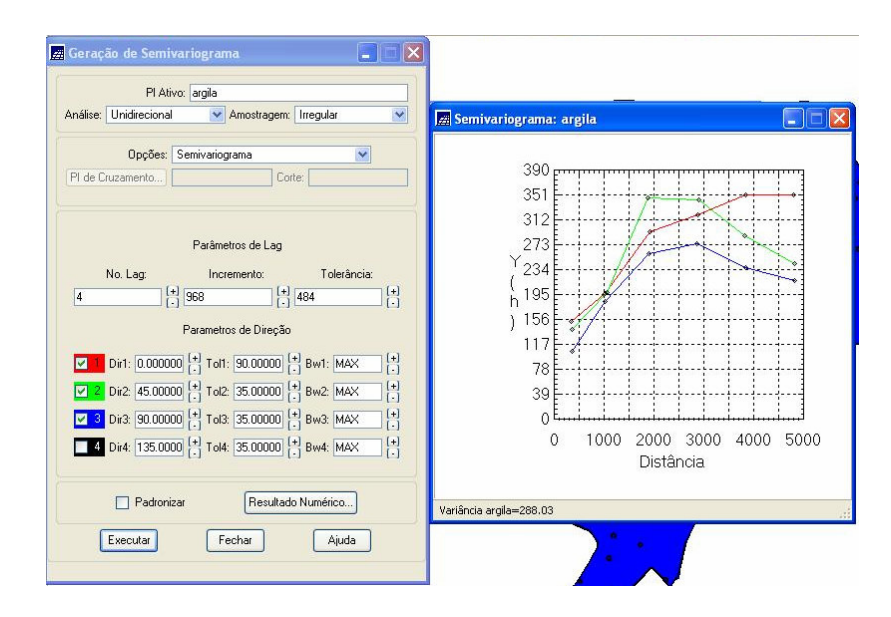

Figura 3. Geração de Semivariograma de Argila

A partir do semivariograma experimental (figura 3), foi feito o modelo gaussiano. Foi gerado um relatório de dados com informações importantes para definir o ajuste, tais como: efeito pepita, contribuição e alcance, como demonstrado pela figura 4.

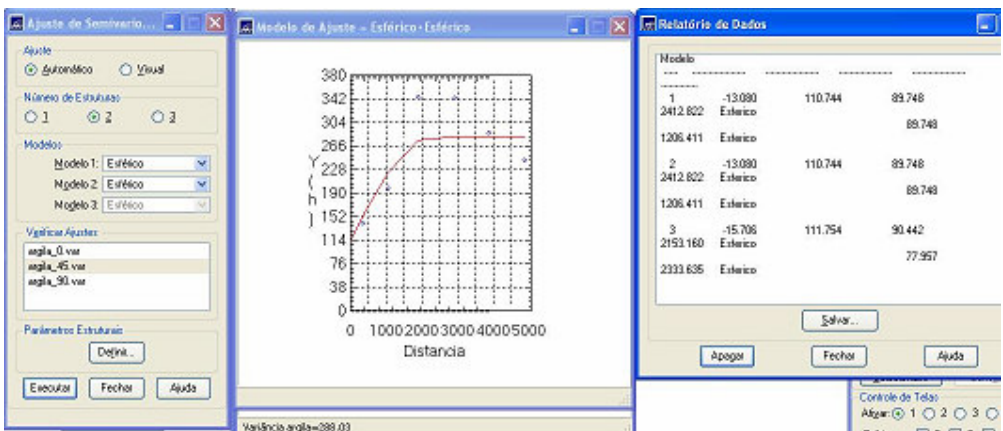

 Figura 4. Ajuste do semiovariograma experimental (modelo gaussiano)

A validação do modelo permitiu avaliar a adequação do modelo proposto envolvendo o processo de re-estimação dos valores amostrais conhecidos. Assim, foi gerado pelo Spring o diagrama espacial do erro, histograma do erro, diagrama estimado x observado, estatísticas do erro (figura 5 e 6).

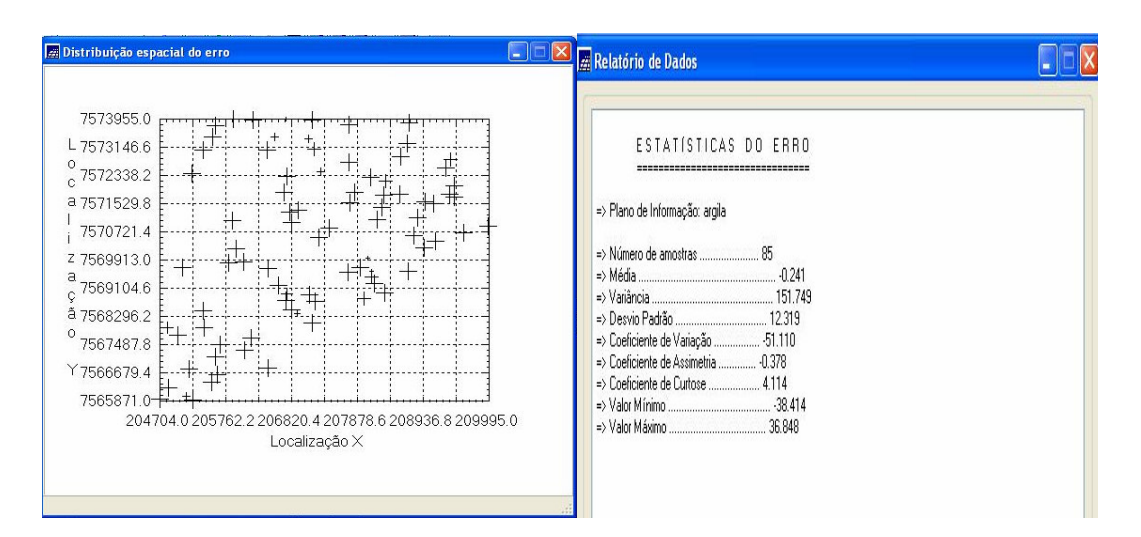

Figura 5. Distribuição espacial do erro e relatório de dados da estatística do erro gerados através da validação do modelo gaussiano

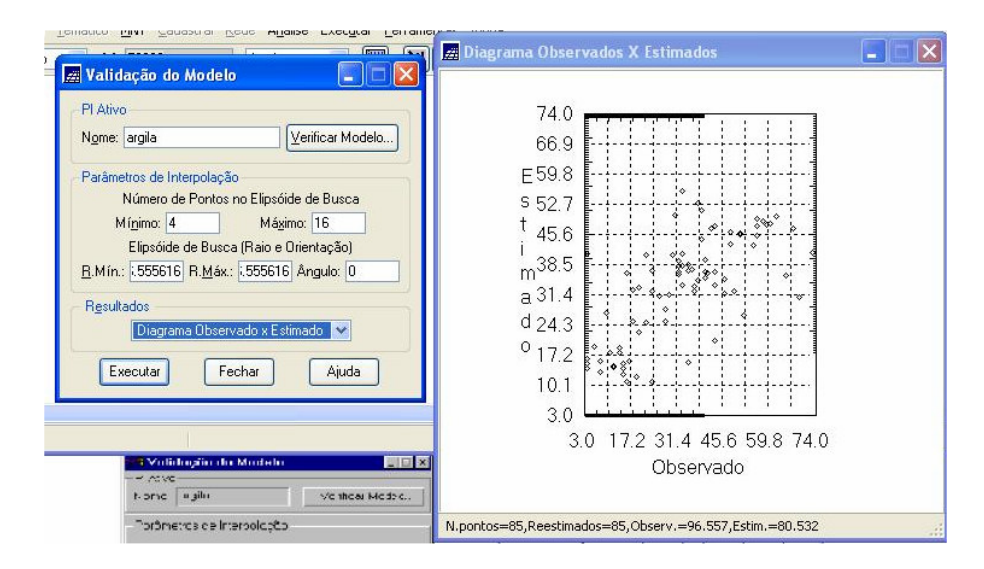

Figura 6. Validação do modelo Gaussiano: Diagrama Observados X Estimados.

#### Laboratório 5 – Análise Espacial de Dados Geográficos - Geoestatística **SER 300 – Introdução ao Geoprocessamento**

Após validar o modelo gaussiano proposto, foi feita a interpolação por krigeagem ordinária. A diferença entre a krigeagem e outros métodos de interpolação é a maneira como os pesos são atribuídos às diferentes amostras. Por exemplo, na interpolação linear simples, os pesos são todos iguais a 1/N (N = número de amostras). Mas na interpolação baseada no inverso do quadrado das distâncias, os pesos são definidos como o inverso do quadrado da distância que separa o valor interpolado dos valores observados.

A krigeagem ordinária é um interpolador exato no sentido de que, os valores interpolados coincidem com os valores dos pontos amostrais à medida que são calculados. Além disso, a variância da krigeagem ordinária fornece informação importante sobre a confiabilidade dos valores interpolados. Nesta etapa foi gerada a grade retangular e a imagem (Figura 7) pelo método de krigeagem ordinária.

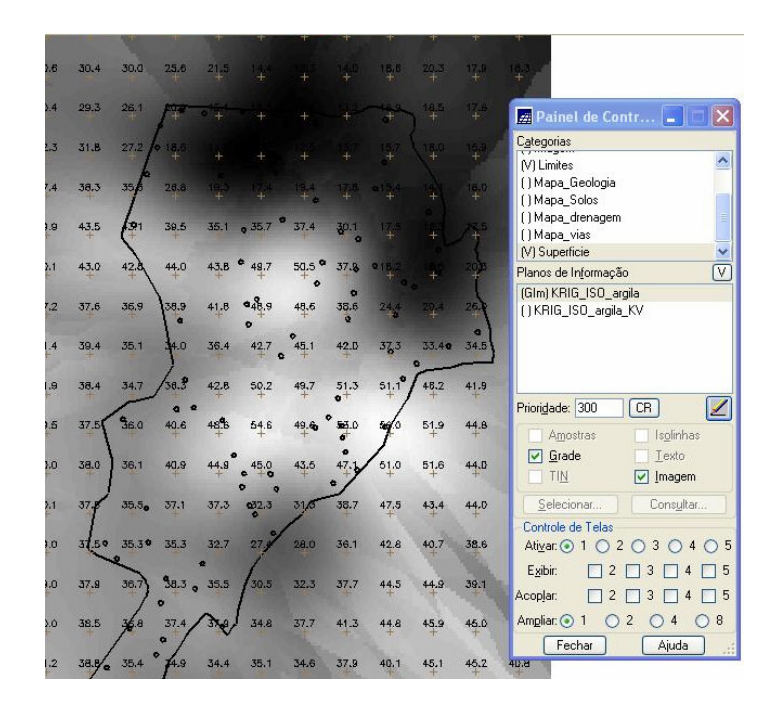

Figura 7. Imagem da área krigeada

Após gerar essa imagem foi feito o fatiamento com valores definidos previamente no roteiro seguido.

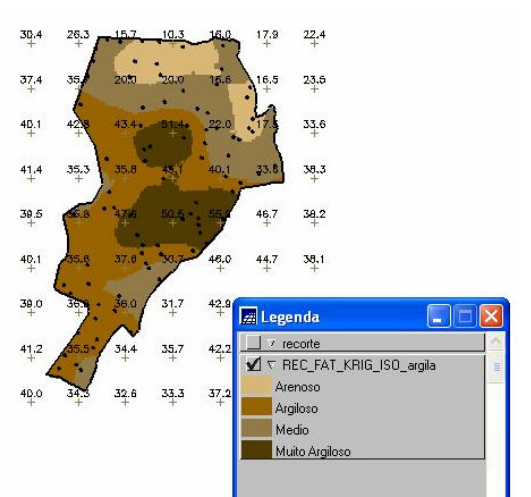

Figura 8. Fatiamento da grade de argila

Depois do caso isotrópico foram feitos os mesmos procedimentos para o caso anistrópico. A anisotropia em propriedades naturais é um caso muito freqüente de ser observado. Neste caso, a anisotropia, pode ser facilmente constatada através da observação da superfície de semivariograma. A superfície de semivariograma é um gráfico, 2D, que fornece uma visão geral da variabilidade espacial do fenômeno em estudo. É utilizado para detectar os eixos de Anisotropia, isto é, as direções de maior e menor continuidade espacial da propriedade em análise. Também conhecido como Mapa de Semivariograma.

Nesta etapa, foi detectado que a dispersão é mais acentuada na direção de ~15° e menos acentuada na direção de ~107°, conforme mostra a figura 7.

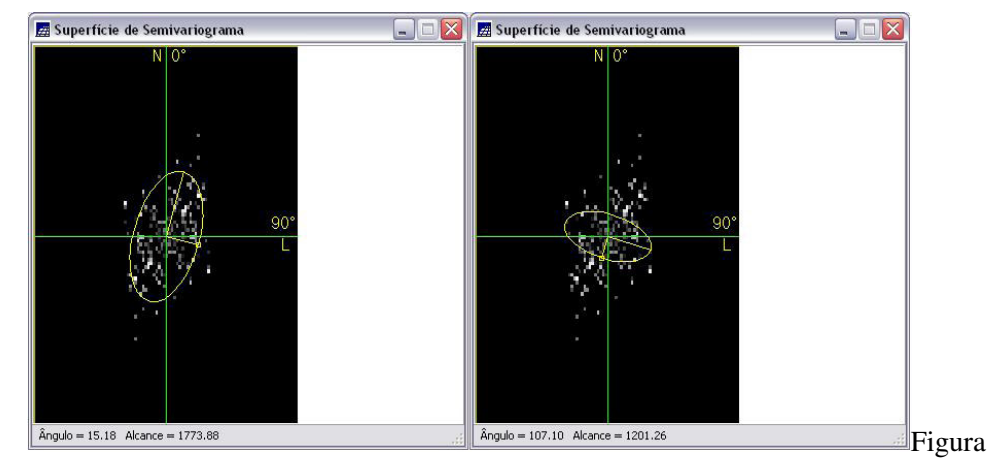

7 – Superfície de semivariograma (anisotropia)

Assim, foram gerados os semivariogramas experimentais direcionais, utilizando os parâmetros lag: n° de lag = 4; incremento = 815; tolerância = 576 e os parâmetros de direção (15° e 107°). A figura 8 apresenta os semivariogramas experimentais direcionais.

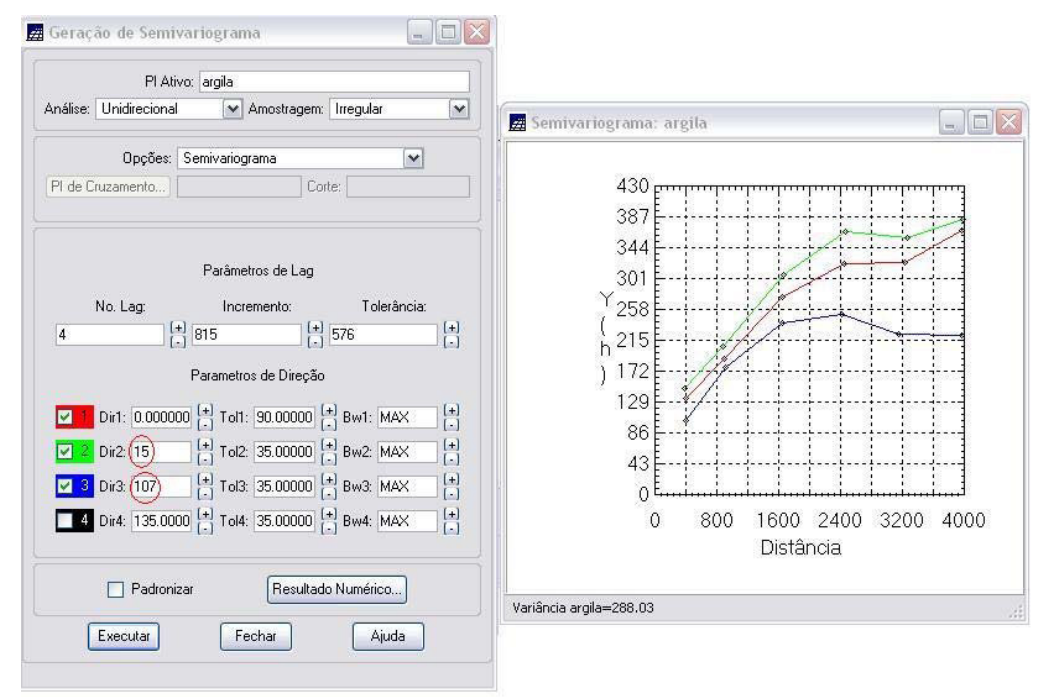

Figura 8 – Semivariogramas experimentais direcionais

A partir do semivariogramas experimentais direcionais, foi feita a modelagem (ajuste) esférica para a direção de maior continuidade (~15°) e de menor continuidade (~107°).

Para o eixo de maior continuidade foi gerado um relatório de dados com informações importantes para definir o ajuste, tais como: efeito pepita = 88, contribuição = 282 e alcance = 2947 (figura 9).

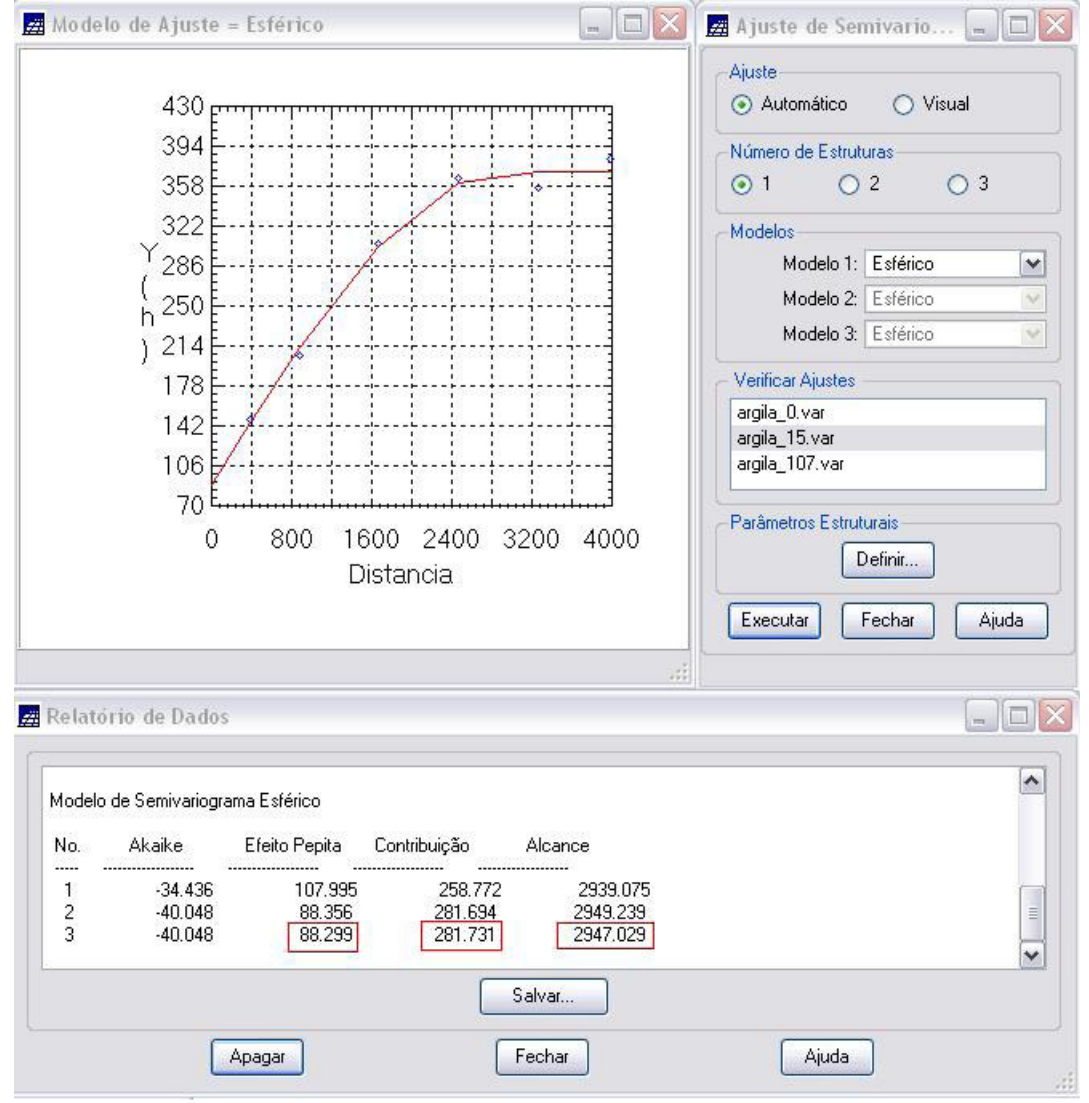

Figura 9 – Ajuste do semivariograma experimental (modelo esférico)

De maneira análoga, foram obtidos os valores arredondados para efeito pepita = 28, contribuição = 203, alcance = 1677, para o eixo de menor continuidade (~107°) a fim de ajustar o semivariograma experimental.

Feita a modelagem dos semivariogramas experimentais, partiu-se para a modelagem da anisotropia, que consistiu em unir os dois semivariogramas experimentais definidos para compor em um único modelo consistente (anisotropia combinada), o qual descreva a variabilidade espacial do fenômeno em qualquer direção.

O semivariograma foi dividido em 4 parcelas de acordo com os valores obtidos nos relatórios de dados do modelo de semivariograma esférico, conforme mostra a figura 10.

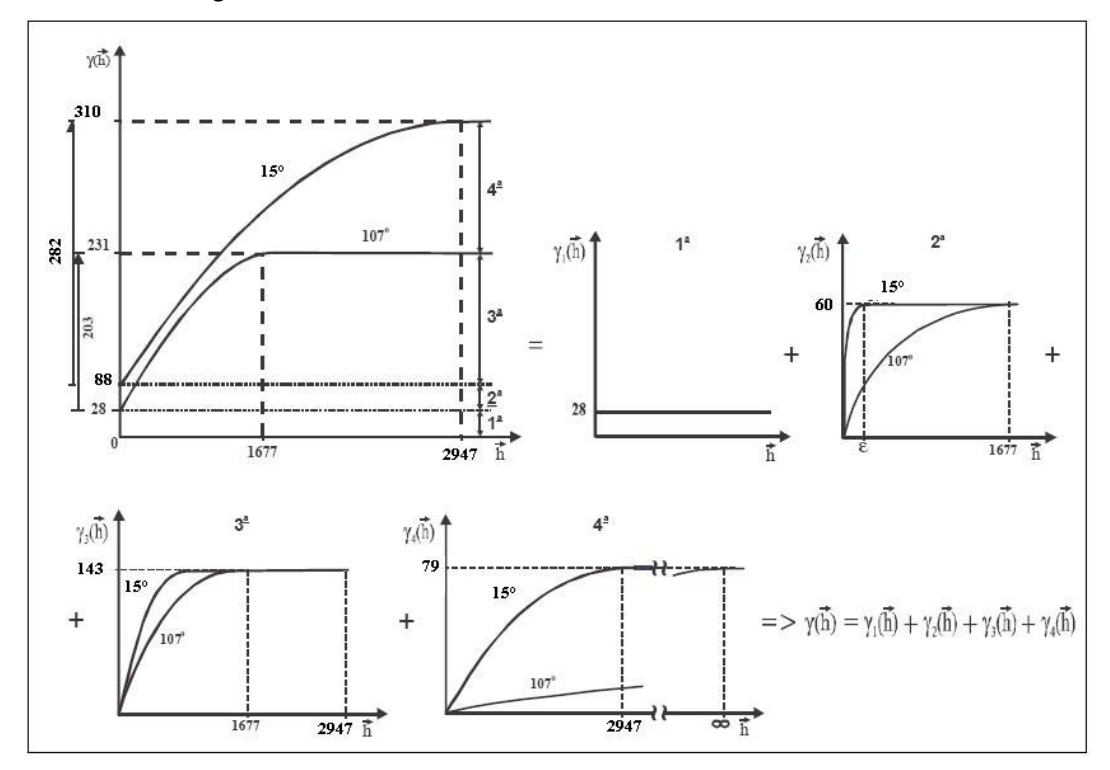

Figura 10 – Decomposição da anisotropia combinada em 4 parcelas

#### Laboratório 5 – Análise Espacial de Dados Geográficos - Geoestatística **SER 300 – Introdução ao Geoprocessamento**

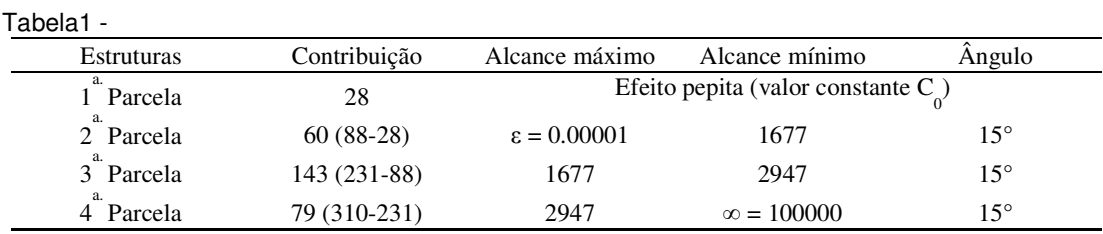

Neste exemplo, foi decomposto conforme mostra a tabela 1:

Onde cada parcela corresponde a um gráfico com a contribuição dada no eixo das ordenadas e os alcances máximos e mínimos no eixo das abscissas.

Após esse passo, recorreu-se a validação do modelo de ajuste, procedendo da mesma maneira que o caso isotrópico, exceto com o valor máximo do "número de pontos no elipsóide de busca" de 64.

Segue de forma análoga à interpolação feita para o modelo isotrópico. Na figura 11 é apresentada a visualização da krigeagem do teor de argila no modelo anisotrópico.

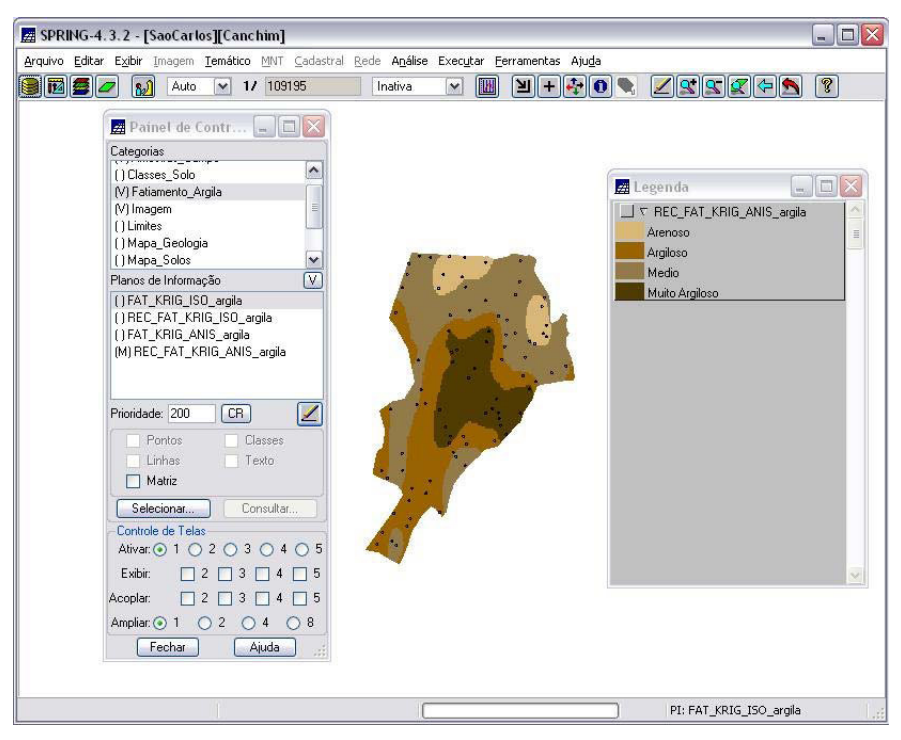

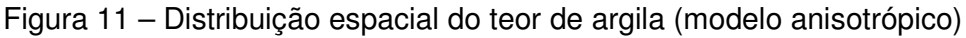

### **Resultados**

Comparação das imagens dos modelos isotrópicos (figura 12) e anisotrópicos (figura 13).

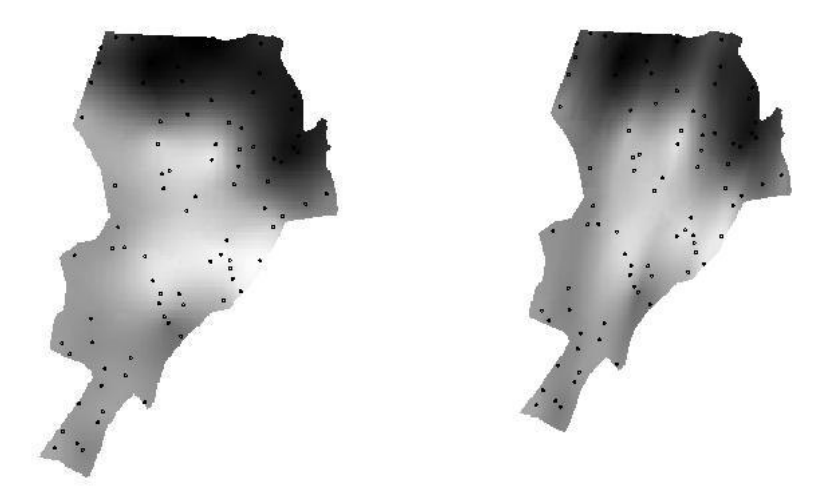

Figura 12 - Modelo isotrópico Figura 13 - Modelo anisotrópico

Observa-se que em ambos os modelos a distribuição de argila é acentuada. Entretanto, no modelo anisotrópico foi observado que há uma tendência de espalhamento na direção de ~15° quando comparado com a direção ortogonal de ~107°, como demonstrado pela figura 7. Dessa forma, o modelo anisotrópico fornece valores de argila mais representativos para a análise.

Em seguida foi consultada a tabela "Tipo\_Solos" onde existem os valores de teor de argila para os modelos isotrópico e anisotrópico. A partir desses valores foi calculado o valor médio e atualizada a tabela de atributos, utilizando o programa LEGAL.